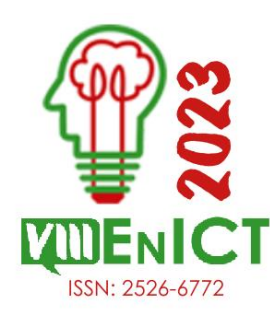

**VIII Encontro de Iniciação Científica e Tecnológica VIII EnICT ISSN: 2526-6772 IFSP – Câmpus Araraquara 19 e 20 de outubro de 2023**

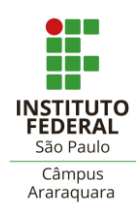

## **SIMULAÇÃO PELO MÉTODO DOS ELEMENTOS FINITOS NO SOFTWARE NASTRAN**

#### SAMUEL AUGUSTO SOARES MANIA<sup>1</sup>, MARCEL HENRIQUE MILITÃO DIB<sup>2</sup>

<sup>1</sup> Graduando, IFSP, [augusto.samuel@aluno.ifsp.edu.br](mailto:augusto.samuel@aluno.ifsp.edu.br)

<sup>2</sup> Doutor, IFSP, [marceldib@ifsp.edu.br](mailto:marceldib@ifsp.edu.br)

#### **Área de conhecimento** (Tabela CNPq): Usinagem – 3.03.03.07-9

**RESUMO:** Na área da Engenharia, o Método de Elementos Finitos (MEF) assume uma importância fundamental. Ele viabiliza a realização de simulações computacionais altamente complexas, com o propósito de obter informações precisas sobre o comportamento analisado. Em um campo que abriga uma vasta gama de softwares, destaca-se o Nastran como uma opção notável devido à sua riqueza de ferramentas e facilidade de uso. Este estudo tem como objetivo avaliar a versatilidade e as limitações do software Nastran no contexto das simulações de elementos finitos na engenharia mecânica. A pesquisa abrange desde simulações básicas até as mais avançadas, identificando pontos fortes e desafios. Ademais, é explorada a possibilidade de incorporar novas funcionalidades ao Nastran, visando atender a aplicações específicas na engenharia mecânica. O presente estudo busca oferecer contribuições à comunidade de engenharia mecânica interessada em simulações de MEF.

**PALAVRAS-CHAVE**: Nastran; Simulação por Elementos Finitos.

# **INTRODUÇÃO**

A simulação computacional por meio do Método dos Elementos Finitos tem se destacado tanto no meio científico quanto no empresarial devido à sua importância. Essa técnica preditiva permite otimizar de forma antecipada as características de um objeto associado a uma determinada aplicação. Ao longo da história da Engenharia, as análises analíticas têm desempenhado um papel fundamental no avanço tecnológico, impulsionando o desenvolvimento de produtos. No entanto, os antigos métodos de execução desses cálculos matemáticos tornaram-se obsoletos diante da crescente complexidade dos projetos modernos. Os avanços na capacidade e utilidade dos computadores contemporâneos facilitaram enormemente esse processo, permitindo a realização de bilhões de cálculos em apenas um segundo.

O Método dos Elementos Finitos (MEF), do inglês *Finite Element Method* (FEM), é uma análise matemática que consiste na discretização de um meio contínuo em pequenos elementos, mantendo as mesmas propriedades do meio original. Esses elementos são descritos por equações diferenciais e resolvidos por modelos matemáticos, para que sejam obtidos os resultados desejados. A origem do desenvolvimento deste recurso ocorreu no final do século XVIII, entretanto, a sua viabilização tornou-se possível somente com o advento dos computadores, facilitando a resolução das enormes equações algébricas (LOTTI et al., 2006). Tais cálculos são extremamente complexos, avançando muito em relação às noções obtidas nos estudos de Ensino Médio, sendo apenas vistos no Ensino Superior e colocados em uma classificação chamada de Cálculo Numérico. As operações de Cálculo Numérico utilizam-se dos teoremas de aproximação numérica para a resolução de séries de equações, cuja precisão dos resultados é extremamente eficaz graças ao poder computacional, capazes de resolver virtualmente infinitos cálculos (GABOARDI; SAURIN, 2009).

Tendo isso em mente, diversos softwares foram desenvolvidos justamente com o intuito de tornar mais práticas, simples, e abrangentes os procedimentos necessários para se executar as necessidades envolvidas nos projetos de engenharia, e um dos mais relevantes nessa área é o software Inventor Nastran, da empresa Autodesk. Entre as muitas ferramentas disponíveis desse programa, está a capacidade de executar complexas simulações por meio do método dos elementos finitos. O software se mostra como uma viável opção em comparação a outros famosos softwares de MEF, como o ABAQUS, por possuir licença estudantil, possibilitando maior acessibilidade a quem precisar trabalhar com este recurso.

Contudo, o software Nastran ainda necessita de obter seu espaço dentro do cenário brasileiro de Engenharia, e este trabalho tem o intuito de, utilizando o material disponibilizado pela própria Autodesk e algumas aplicações à parte, verificar a capacidade de simulação do software. Ao se fazer essa verificação, será possível formar opiniões acerca da viabilidade do software no uso de MEF e por extensão, como um todo, nas suas competentes áreas de Engenharia.

# **FUNDAMENTAÇÃO TEÓRICA**

Dentro dos estudos de Engenharia, como a Engenharia Mecânica e Civil, está a importantíssima etapa da análise de Resistência dos Materiais (HIBBELER, Russell Charles) e Materiais de Construção Mecânica (SHACKELFORD, J. F.). Esses estudos focam em analisar as propriedades de materiais, como sua resistência mecânica e seus diagramas de fases. A partir desses tipos de dados, é possível entender como proceder ao se utilizar um material sob determinadas situações. Um método desenvolvido no que tange majoritariamente ao estudo de tensões atuantes em materiais foi o chamado Círculo de Mohr (HIBBELER, Russell Charles).

O Círculo de Mohr é um método que consiste de selecionar um pequeno fragmento de um material, denominado elemento, e girá-lo dentro de um círculo teórico e imaginário com o intuito de encontrar as situações onde ele está submetido às mais fortes tensões. Assim, como uma evolução dessa técnica, surgiu o Método dos Elementos Finitos, que é uma análise de diversos elementos simultaneamente dentro do material, possibilitando uma quantidade muito maior de dados e logo, uma gama muito maior de aplicações possíveis com essas informações. Contudo, executar esse método em alta precisão é um processo muito demorado e difícil, e devido a essa complexidade faz-se necessário utilizar conceitos de Cálculo.

Na divisão de Cálculo denominada como Cálculo Numérico são apresentados os chamados métodos numéricos, como o método da bissecção, método do ponto-fixo e método de Newton-Raphson (SPERANDIO, Décio et al.), utilizados para se gerar aproximações muito precisas de funções matemáticas extremamente complexas, que seriam muito mais difíceis e demoradas de serem resolvidas por métodos de derivação e integração mais convencionais, por exemplo. Contudo, como a chave para a precisão de ditos métodos está em sua repetição, isso inevitavelmente consumiria tempo para se chegar em valores satisfatórios de precisão. Assim, por meio do poder contemporâneo de resolução matemática dos computadores, a possibilidade de se executar métodos numéricos se torna muito mais prática e eficaz, e isso permite a execução do Método dos Elementos Finitos com altíssima eficácia, garantindo sua aplicabilidade no cenário da Engenharia.

#### **METODOLOGIA**

Sendo o Nastran um software que age como uma extensão do programa Inventor, é necessário ter o segundo para utilizar o primeiro. Assim, os programas foram instalados em um notebook Lenovo Ideapad Flex 5i, com 8 GB de memória RAM, um processador Intel Core i7 e um processador Intel Iris Xe. A versão utilizada do software Inventor Nastran foi a 2021.

Para poder demonstrar com boa qualidade o nível de complexidade que o Nastran é capaz de chegar e algumas de suas funções mais complexas, foram efetuadas cinco simulações para análise de: tensão-

deformação de um corpo, tensão-deformação em corpos acoplados, transferência de calor, impacto e conformação mecânica. Essas análises foram escolhidas para apresentar algumas opções que o software é capaz de executar, desde a função de elaboração de relatórios até a possibilidade de implementação de programação (iLogic) para coordenar a simulação. Os temas de simulações foram escolhidos conforme os fornecidos pela própria empresa do Nastran (AUTODESK INC., 2021), juntamente com seus respectivos modelos 3D.

### **RESULTADOS E DISCUSSÃO**

A primeira simulação utilizou o modelo retratado na figura 1. a), de um ajuste. A partir deste primeiro modelo, o intuito foi realizar uma simulação simples, com uma fixação na parte de trás do modelo, chamada de *constraint* (restrição), no qual ele ficaria preso. O elemento *constraint* é fundamental na maioria das simulações, pois insere o fato de que normalmente nenhum objeto está suspenso, eles sempre costumam estar fixos em algo por algum ponto de suas formas.

Após a inserção do *constraint*, foi então aplicada uma força positiva no eixo X de 100 kN, no primeiro ponto da parte inferior do modelo, da direita para a esquerda. E então, seria aplicada uma malha computacional que envolveria toda a peça, caracterizada pelas várias formas poligonais que agora a cobrem, para então executar a simulação de Elementos Finitos e se obter os dados desejados.

Por fim, foi então utilizado o recurso *generate report* (gerar relatório), que desenvolveu um relatório completo em HTML com todos os dados relevantes à simulação.

Na segunda simulação, utilizando o modelo da figura 1. b), foi efetuada uma simulação de forças no sentido negativo do eixo X. A diferença relevante é que foi inserida a ferramenta de *mesh control* (do Inglês, controle de malha), que constitui em expressar para o programa pontos de contato entre os objetos. Essa ferramenta é de extrema utilidade quando se quer realizar simulações que envolvam mais de um objeto e que cada um sofra um comportamento individual ao entrar em contato com o outro. É também importante mencionar que em todas as simulações é recomendável selecionar um material adequado ao que se quer ser analisado, e apesar do software permitir que o usuário crie um material próprio, estão disponíveis dezenas de matérias tabelados que podem ser escolhidos e utilizados para os modelos. A escolha do material certo é essencial para o resultado ser o mais correto possível.

Além disso, essa simulação aborda a possibilidade de análises transientes, que apresentam resultados que acontecem com o passar de um intervalo de tempo definido pelo usuário, e que é dividido em um número de etapas também pré-definidas. Isso permite observar com alta precisão cenários onde eventos ocorrem com altíssima velocidade, tomando por exemplo um processo de usinagem (NEUGEBAUER et al., 2011), como o fresamento. Na figura 1. b) também estão os resultados da etapa final do intervalo definido, onde as máximas tensões resultantes, segundo o critério de Von Mises, estão atuando.

Utilizando o modelo apresentado na figura 1c), é possível demonstrar a possibilidade de o Nastran efetuar uma análise não-linear de condutividade térmica em um determinado objeto. Ter este tipo de ferramenta é interessante por permitir analisar em detalhes quais são as zonas de maior concentração de temperatura, por exemplo.

Nos resultados dessa análise é possível perceber que as regiões em vermelho, segundo as condições inseridas de material e temperatura inicial (70°F e uma convecção de 3.858E-5 BTU), pode chegar a até aproximadamente 434° F, enquanto as "bocas" dos exaustores chegam a aproximadamente 157°F. Vale-se mencionar que, apesar de ser intuitivo associar cores frias (como azul escuro) a baixas temperaturas e cores quentes (como vermelho) a altas temperaturas, o que essas cores de fato vão significar no final da simulação está na barra de cores na lateral esquerda da figura, e ela demonstra que há variação na temperatura inicial por toda o sistema.

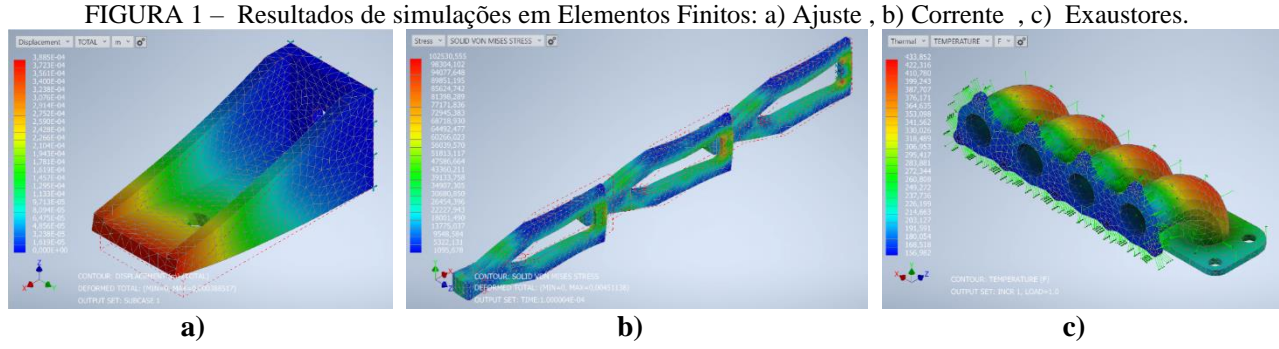

FONTE: Elaborado pelo autor.

A simulação representada nas figuras 2 e 3 descrevem o comportamento de uma bola arremessada contra uma barra fixa, sendo rebatida para cima no sentido positivo do eixo Y. Esta simulação foi escolhida por apresentar uma das mais complexas e interessantes que o Nastran é capaz de resolver, por haverem várias ferramentas envolvidas. Houve a fixação da barra no lado oposto ao da bola e a ferramenta de *mesh control*  descrita na simulação da corrente, que foi aplicada no contato entre a parte inferior da bola e a parte direita do lado superior da barra. Além disso, foi inserida a gravidade (descrito pelo G azul no canto inferior esquerdo da figura 3) e uma força no sentido negativo do eixo Y, aplicada na bola. Por fim, como trata-se de uma análise dinâmica de movimento, foi aplicado um intervalo de tempo e um número de etapas, para poder acompanhar o deslocamento da bola a cada pequeno intervalo de tempo.

Uma vez que todas essas variáveis foram inseridas, a simulação foi executada e descreveu o comportamento da bola, que moveu a barra para baixo poucas polegadas, que então reagiu com uma força suficiente para a bola ser arremessada para cima, exatamente como o esperado em uma situação real. O ponto máximo que a bola alcançou dentro do intervalo de tempo estipulado foi de aproximadamente 17,8 pol (~0,45 m).

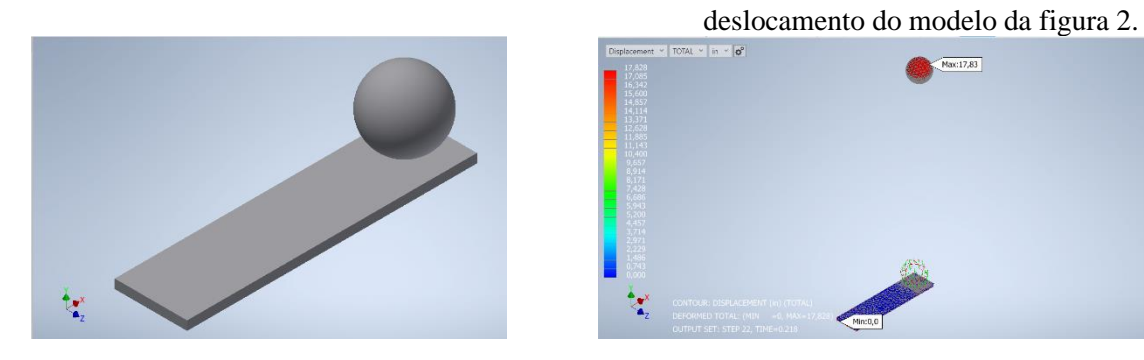

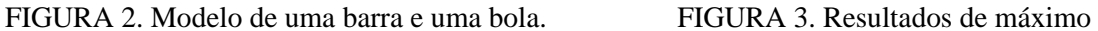

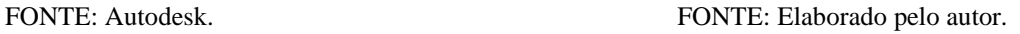

 $rac{1}{28117.83}$ 

A simulação apresentada na figura 4 descreve um exemplo de simulação feita inteiramente em iLogic, uma linguagem de programação que pode ser utilizada dentro do Nastran para se configurar toda a simulação, passando por tipo de análise, material e todas as suas propriedades, forças, tipo de regime do material (elástico, elasto-plástico), refinamento da malha, tipo de nós utilizados na malha, e assim por diante. Ao se utilizar a interface do programa, haverão diversos itens na tela que podem ser selecionados para se gerar as configurações desejadas, contudo, se o usuário souber utilizar a linguagem de programação iLogic, é possível literalmente digitar todas as configurações que cada um desses itens se aplicam.

No exemplo utilizado, a simulação foi idêntica à apresentada na figura 1. a), porém feita inteiramente na linguagem de programação iLogic, e os resultados obtidos foram exatamente os esperados diante das configurações inseridas.

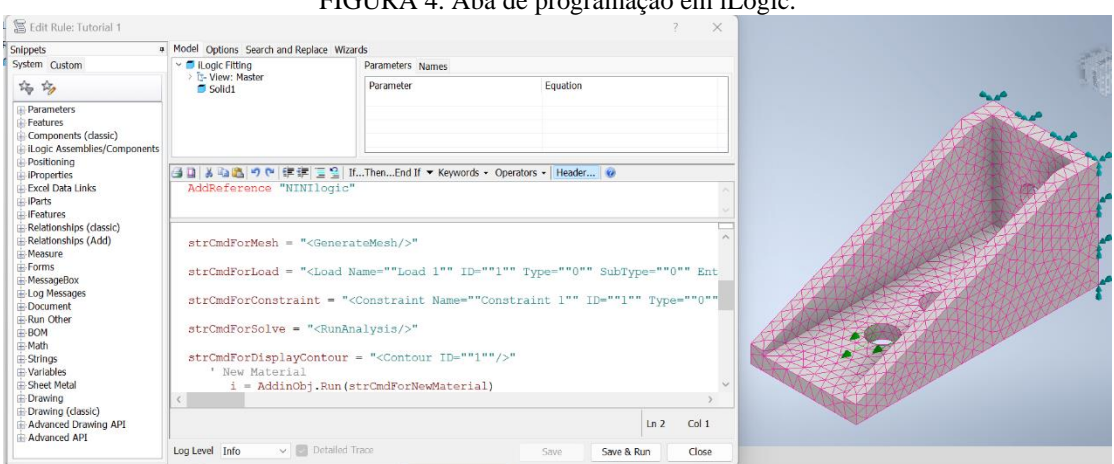

 $FIGID A A A M$ 

FONTE: Elaborado pelo autor.

Como última simulação, tem-se a de uma compressão mecânica. A figura 5 apresenta um molde de titânio e uma chapa de liga cobre-titânio. Assim, utilizou-se as placas do molde para comprimir a chapa a fazer com que ela obtivesse um novo formato, e por meio disso foi possível demonstrar o Nastran resolvendo computacionalmente um comum, porém muito complexo, evento dentro da Engenharia Mecânica.

Para se executar essa simulação, foram utilizados os recursos de *mesh control* nas partes em contato tanto das placas quanto da chapa para se gerar a deformação, *constraints* tanto na chapa quanto nas placas, e uma força no sentido positivo do eixo Y na placa inferior. Também foi aplicada uma análise estática não-linear com um número de 50 etapas definidas, permitindo a observação individual de diversos momentos enquanto a chapa ia sendo comprimida. A figura 6 apresenta a tensão resultante no modelo da chapa, que foi drasticamente comprimida e sofreu uma tensão máxima de aproximadamente 2,62 GPa.

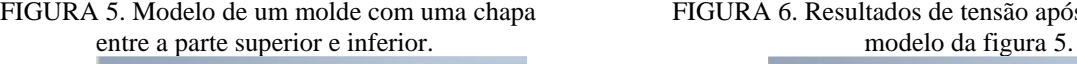

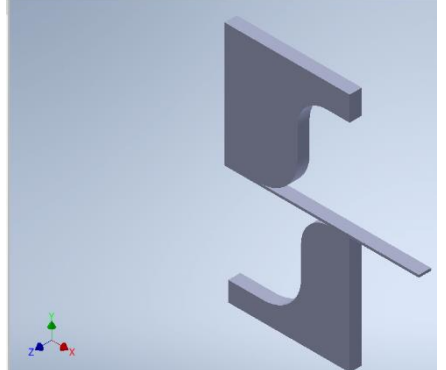

FIGURA 5. Modelo de um molde com uma chapa FIGURA 6. Resultados de tensão após a simulação no

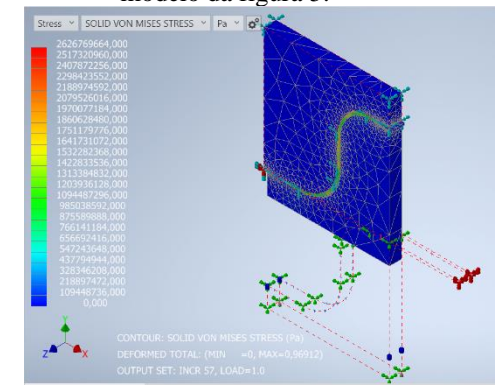

FONTE: Autodesk. FONTE: Elaborado pelo autor.

Diante dos exemplos citados e das explicações apresentadas de algumas funções presentes no software Nastran, é possível compreender que é clara a sua qualidade de aplicabilidade no que tange à área de simulações em Elementos Finitos aplicado à Engenharia. Por meio da possibilidade de gerar diversos tipos de análises (como estática linear e não-linear, termodinâmica, dinâmica linear e não-linear, etc.), de poder inserir ferramentas como uma malha extremamente detalhada e de se poder gerar situações em geral mais complexas do que a análise convencional do Inventor, demonstra-se com facilidade que o Nastran se porta como uma excelente opção para análises de MEF.

Dito isso, é interessante que seja um software possua maior destaque na formação de engenheiros na educação brasileira, já que ter acesso e conhecimento para se utilizar uma ferramenta com tantas opções

certamente seria muito benéfico não apenas em questão de conhecimento para os futuros engenheiros, mas também para as empresas associadas a esse ramo, que terão a sua disposição um software capaz de lidar com uma miríade de situações e servir como um grande suporte para trabalhos de engenharia.

#### **CONCLUSÕES**

Uma vez apresentados os resultados do uso do software Nastran e discutida sua aplicabilidade, fica claro que é um programa que tem muito potencial. No exterior, ele já é relativamente utilizado, mas ainda tem certo caminho a desbravar no Brasil, e se isso for mudado, há a possibilidade de melhorias bastante interessantes poderem acontecer no cenário da engenharia brasileira. Afinal, quanto mais ferramentas e conhecimentos os futuros engenheiros tiverem para utilizar durante suas formações, mais benefícios irão advir para os ramos que eles forem atuar.

Seja na área automobilística, aeronáutica, naval, arquitetura, apenas para citar alguns exemplos de ramos de engenharia que utilizam o MEF, todos têm a possibilidade de se aprimorarem se houverem profissionais capacitados no manuseio do software apresentado.

Contudo, uma área que ainda possui espaço para ser explorada é a capacidade do Nastran na usinagem, pois ainda é necessário averiguar qual o grau de sucesso que pode-se obter ao se tentar aplicar uma situação tão complexa, que envolve deformação de material, dinâmica de peças em altíssima velocidade, variações altíssimas e muito rápidas de temperatura nas partes envolvidas, etc. Tendo-se conhecimento de se o software tem a possibilidade de descrever um evento desses com a precisão necessária pode auxiliar bastante em pesquisas nessa área, especialmente pelo fato de o Nastran ser um software que possui licença estudantil, permitindo que justamente estudantes de áreas de engenharia, em especial os de Engenharia Mecânica, possam expandir os conhecimentos nesse campo sem muitos custos envolvidos.

### **AGRADECIMENTOS**

Ao Instituto Federal de São Paulo (IFSP), por me permitir efetuar minha graduação em Engenharia Mecânica. Á Coordenação de Aperfeiçoamento de Pessoal de Nível Superior (CAPES) e o Conselho Nacional de Desenvolvimento Científico e Tecnológico (CNPQ), por permitirem que eu esteja efetuando um projeto de pesquisa.

## **REFERÊNCIAS**

Gaboardi, Marco, e Alexis Saurin. 2009. "A Foundational Calculus for Computing with Streams". Semantic Scholar. Acesso em: 09 set. 2023.

HIBBELER, Russell Charles. Resistência dos materiais. 10. ed. São Paulo, SP: Pearson, 2018. E-book. Disponível em: https://plataforma.bvirtual.com.br. Acesso em: 03 set. 2023.

Lotti, Raquel S., André Wilson Machado, Ênio Tonani Mazzieiro, e Janes Landre Júnior, 2006. "Aplicabilidade científica do método dos elementos finitos". Revista Dental Press de Ortodontia e Ortopedia Facial 11: 35–43. Acesso em: 07 set. 2023.

Neugebauer, R. et al. 2011. "Velocity Effects in Metal Forming and Machining Processes". CIRP Annals 60(2): 627–50. Data de acesso: 09 set. 2023.

SHACKELFORD, J. F. Ciência dos materiais. 6. ed. São Paulo: Pearson, 2008. E-book. Disponível em: https://plataforma.bvirtual.com.br. Acesso em: 03 set. 2023.

SPERANDIO, Décio et al. **Cálculo numérico**. 2. ed. São Paulo: Pearson, 2014. *E-book*. Disponível em: https://plataforma.bvirtual.com.br. Acesso em: 03 set. 2023.